## **NetIQ iManager 3.1 SP1 Release Notes**

June 2018

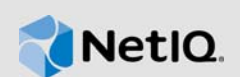

NetIQ iManager 3.1 SP1 resolves previous issues. Many of these improvements were made in direct response to suggestions from our customers. We thank you for your time and valuable input. We hope you continue to help us ensure our products meet all your needs. You can post feedback in the iManager Community Support Forums, our community Web site that also includes product notifications, blogs, and product user groups.

For a full list of all issues resolved in NetIQ iManager 3.x, including all patches and service packs, refer to [TID 7016795, "History of Issues Resolved in NetIQ iManager 3.x".](http://www.novell.com/support/viewContent.do?externalId=7016795)

For more information about this release and for the latest release notes, see the [iManager](https://www.netiq.com/documentation/imanager-31/)  [Documentation](https://www.netiq.com/documentation/imanager-31/) Web site. To download this product, see the [NetIQ Downloads](https://dl.netiq.com/index.jsp) Web site.

- [Section 1, "What's New," on page 1](#page-0-0)
- [Section 2, "System Requirements," on page 2](#page-1-0)
- [Section 3, "Installing or Upgrading," on page 2](#page-1-1)
- [Section 4, "Known Issues," on page 2](#page-1-3)
- [Section 5, "Legal Notice," on page 3](#page-2-0)

### <span id="page-0-0"></span>**1 What's New**

iManager 3.1 SP1 provides the following key features, enhancements, and fixes in this release:

- [Section 1.1, "New Features," on page 1](#page-0-1)
- ◆ [Section 1.2, "Fixed Issues," on page 2](#page-1-2)

#### <span id="page-0-1"></span>**1.1 New Features**

This release introduces the following new features:

#### **1.1.1 Updates for Dependent Components**

This release adds support for the following components:

- Java 1.8.0\_172
- $\overline{\phantom{0}}$  Tomcat 8.5.30

#### **1.1.2 Operating System Support**

In addition to the platforms introduced in previous releases of iManager, this release adds support for the following operating system:

◆ Red Hat Linux Enterprise (RHEL) 7.5

### <span id="page-1-2"></span>**1.2 Fixed Issues**

This release includes software fixes for the following components:

#### **1.2.1 Resolved Security Vulnerabilities**

This release updates iManager to resolve the following security vulnerability:

CVE-2018-12462

#### **1.2.2 Authentication Failure Event Looks Similar to Authentication Success Event**

**Issue:** XDAS displays authentication success message even when the authentication fails. (Bug 1080091)

**Fix:** This issue has been fixed and XDAS displays the correct message for authentication failure.

#### **1.2.3 iManager Fails to Upgrade to the Latest Version on Linux**

**Issue:** User is unable to upgrade iManager to the latest version on Linux. While upgrading to the latest version, iManager displays an error message and exits the installer. (Bug 1088289)

**Fix:** This issue has been fixed.

## <span id="page-1-0"></span>**2 System Requirements**

For information about prerequisites, computer requirements, installation, upgrade or migration, see [Planning to Install iManager](https://www.netiq.com/documentation/imanager-31/imanager_install/data/b1gti9p6.html) in the [NetIQ iManager Installation Guide.](https://www.netiq.com/documentation/imanager-31/imanager_install/data/bookinfo.html)

**NOTE:** iManager uses the modified version of XULRunner on Windows. The source code for the modified XULRunner is available under the Mozilla Public License version 2.0. If you need further assistance with any issue, contact [Technical Support](http://www.netiq.com/support) (http://www.netiq.com/support).

# <span id="page-1-1"></span>**3 Installing or Upgrading**

To upgrade to iManager 3.1 SP1, you need to be on iManager 2.7.7.x or higher.

For more information on upgrading to iManager 3.1 SP1, see the [iManager Installation Guide.](https://www.netiq.com/documentation/imanager-31/imanager_install/)

**IMPORTANT:** This version of iManager supports only eDirectory 9.1 or above. If you are upgrading iManager 2.7.7.x to 3.1 SP1, ensure that your eDirectory is also upgraded to 9.1 or above before upgrading iManager when both are installed on the same machine.

### <span id="page-1-3"></span>**4 Known Issues**

### **4.1 User Is Unable to Start or Stop iManager After Upgrading to the Latest Version On Linux**

**Issue:** User is unable start, stop or restart iManager after upgrading to 3.1 SP1 using the init.d process on SLES 11 and SLES 12. This occurs due to the missing /etc/init.d/novell-tomcat8 symbolic link.

**Workaround:** You can start, stop or restart iManager using one of the following methods:

1. By creating the /etc/init.d/novell-tomcat8 symbolic link for the /etc/opt/novell/ tomcat8/init.d/tomcat8 file. Run the following commands to create the symbolic link:

```
ln -s /etc/opt/novell/tomcat8/init.d/tomcat8 /etc/init.d/novell-tomcat8
```
chown -R novlwww:novlwww /etc/init.d/novell-tomcat8

For example, /etc/init.d/novell-tomcat8 start

2. Run the following command to start, stop or restart iManager:

/usr/sbin/rcnovell-tomcat8

For example, /usr/sbin/rcnovell-tomcat8 start

### <span id="page-2-0"></span>**5 Legal Notice**

For information about legal notices, trademarks, disclaimers, warranties, export and other use restrictions, U.S. Government rights, patent policy, and FIPS compliance, see [https://www.netiq.com/](https://www.netiq.com/company/legal/) [company/legal/](https://www.netiq.com/company/legal/).

Copyright © 2018 NetIQ Corporation, a Micro Focus company. All Rights Reserved.